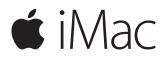

**Guida rapida**

### **Benvenuto nel tuo iMac.**

È ora di iniziare. Premi il Tasto di alimentazione per avviare il Mac e Impostazione Assistita ti guiderà attraverso pochi semplici passi che ti permetteranno di essere subito operativo. Ti guiderà anche nella connessione al network Wi-Fi e nella creazione di un account utente. Inoltre ti illustrerà i passi necessari per trasferire i tuoi documenti, foto, musica e molto altro da un Mac o PC.

In Impostazione Assistita, puoi creare un nuovo ID Apple o accedere con un ID Apple esistente. In questo modo potrai configurare il tuo account su Mac App Store e iTunes Store e in app come Messaggi e FaceTime. Inoltre potrai configurare iCloud, in modo che tutte le tue informazioni siano aggiornate in app come Mail, Contatti, Calendario e Safari.

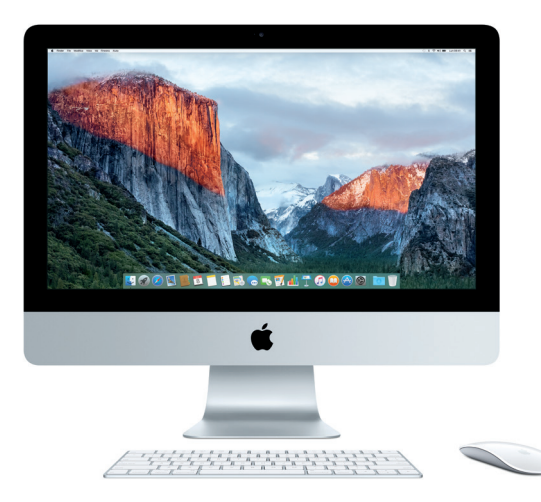

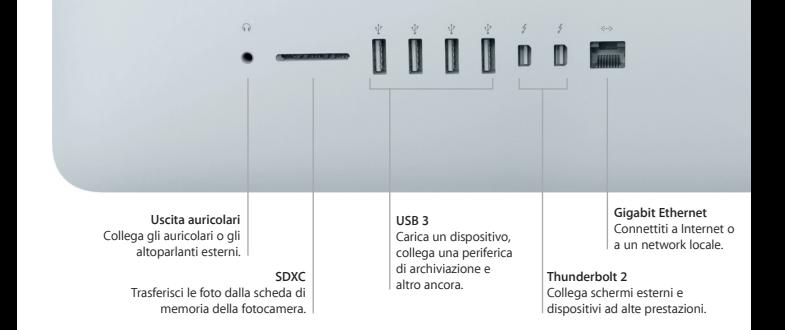

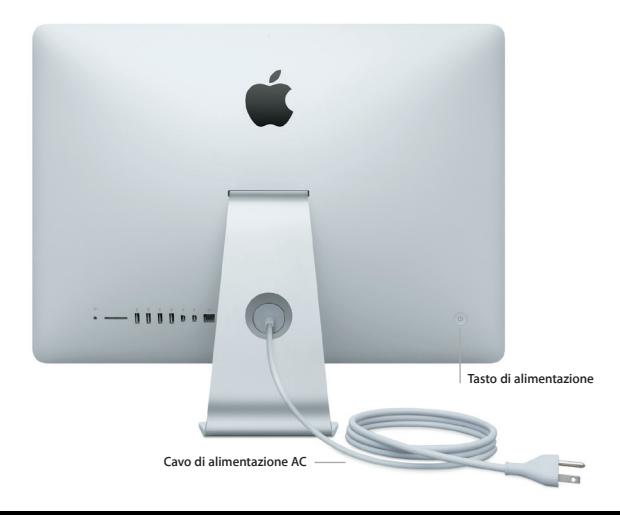

### **Impara a conoscere la scrivania**

La scrivania del Mac ti consente di trovare qualsiasi cosa e di fare qualunque cosa. Mantieni le app che utilizzi di più nel Dock nella parte inferiore dello schermo. Apri Preferenze di Sistema per personalizzare la scrivania e altre impostazioni. Fai clic sull'icona del Finder per accedere a tutti i file e a tutte le cartelle.

La barra dei menu in alto fornisce informazioni utili sul Mac. Per controllare lo stato della connessione Internet wireless, fai clic sull'icona Wi-Fi. Spotlight ti consente di trovare qualsiasi cosa sul Mac o di cercare informazioni online. Inoltre ti permette di cercare e aprire le tue app preferite.

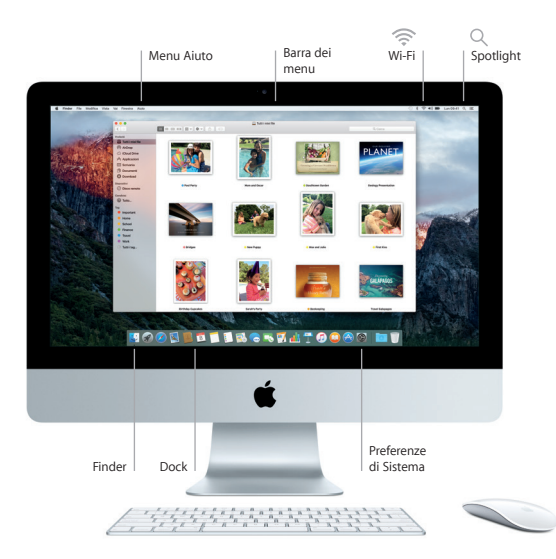

# **Utilizzare il mouse Magic Mouse 2 e la tastiera Magic Keyboard**

Il mouse e la tastiera ricaricabili Magic Mouse 2 e Magic Keyboard sono già abbinati con l'iMac. Verrà abbinato anche un trackpad Magic Trackpad 2 facoltativo acquistato con iMac. Imposta l'interruttore on/off su on (viene visualizzato il colore verde) per connetterti a Bluetooth® e iniziare ad utilizzare questi dispositivi.

Utilizza il cavo in dotazione per collegare il mouse e la tastiera ad iMac per ricaricarli. Controlla lo stato della batteria dal menu Bluetooth.

Per regolare la velocità del puntatore, clic e scorrimento del mouse, oppure per abilitare il supporto del pulsante secondario del mouse, scegli Preferenze di Sistema dal menu Apple, quindi fai clic su Mouse. Faci clic su Tastiera per impostare le opzioni della tastiera. Fai clic su Trackpad per impostare le opzioni del trackpad. Fai clic sui pannelli per esplorare i gesti e le opzioni disponibili per ogni dispositivo.

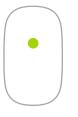

**Clic a un tasto** Fai clic o doppio clic in un punto qualsiasi della superficie del mouse.

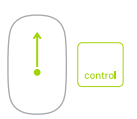

#### **Zoom dello schermo**

Tieni premuto il tasto Control e scorri con un dito per ingrandire gli elementi che appaiono sullo schermo.

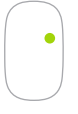

#### **Clic a due tasti**

Configura il clic secondario in Preferenze di Sistema per abilitare il clic sul tasto destro o su quello sinistro del mouse.

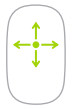

#### **Scorrimento a 360º** Sfiora con un dito la superficie del mouse per scorrere o eseguire una panoramica in ogni direzione.

## **Backup dei dati**

Puoi eseguire il backup di iMac in modalità wireless utilizzando Time Machine con una base AirPort Time Capsule (in vendita separatamente). Apri Preferenze di Sistema e fai clic sull'icona di Time Machine per iniziare.

#### **Importante**

Leggi attentamente questo documento e le informazioni sulla sicurezza nella *Guida alle informazioni importanti sul prodotto* prima di utilizzare il computer.

# **Ulteriori informazioni**

Per visualizzare la guida *Caratteristiche principali di iMac* in iBooks, apri iBooks, quindi cerca "Caratteristiche principali di iMac" su iBooks Store. Su [www.apple.com/it/imac](http://www.apple.com/it/imac) puoi inoltre cercare informazioni, guardare demo e informarti sulle funzionalità di iMac.

### **Aiuto**

In Aiuto Mac puoi trovare le risposte alle tue domande, nonché istruzioni e informazioni sulla risoluzione dei problemi tecnici. Fai clic sull'icona del Finder, fai clic su Aiuto nella barra dei menu, quindi scegli Aiuto Mac oppure "Introduzione al Mac".

## **Utility di OS X**

Se hai un problema con il Mac, Utility di OS X può aiutarti a ripristinare il software e i dati da un backup di Time Machine oppure a reinstallare OS X e le app Apple. Se il Mac rileva un problema apri Utility di OS X riavviando il computer mentre tieni premuti i tasti Comando e R.

## **Supporto**

Visita [www.apple.com/it/support/imac](http://www.apple.com/it/support/imac) per ottenere supporto tecnico per iMac. Oppure, chiama il numero 800 915 904. Oppure chiama il numero Italia : (39) 800915904.

[www.apple.com/support/country](http://www.apple.com/support/country)

Alcune funzionalità non sono disponibili in tutte le regioni.

TM e © 2015 Apple Inc. Tutti i diritti riservati. Designed by Apple in California. Printed in XXXX. T034-00595-A